## メールアドレス登録方法

サービスエースのログインが必要となります。

ログインがお済でないは方はJITCのHPよりサービスエース【右図】からログインをお願い致します。

## Service Ace サービスエース

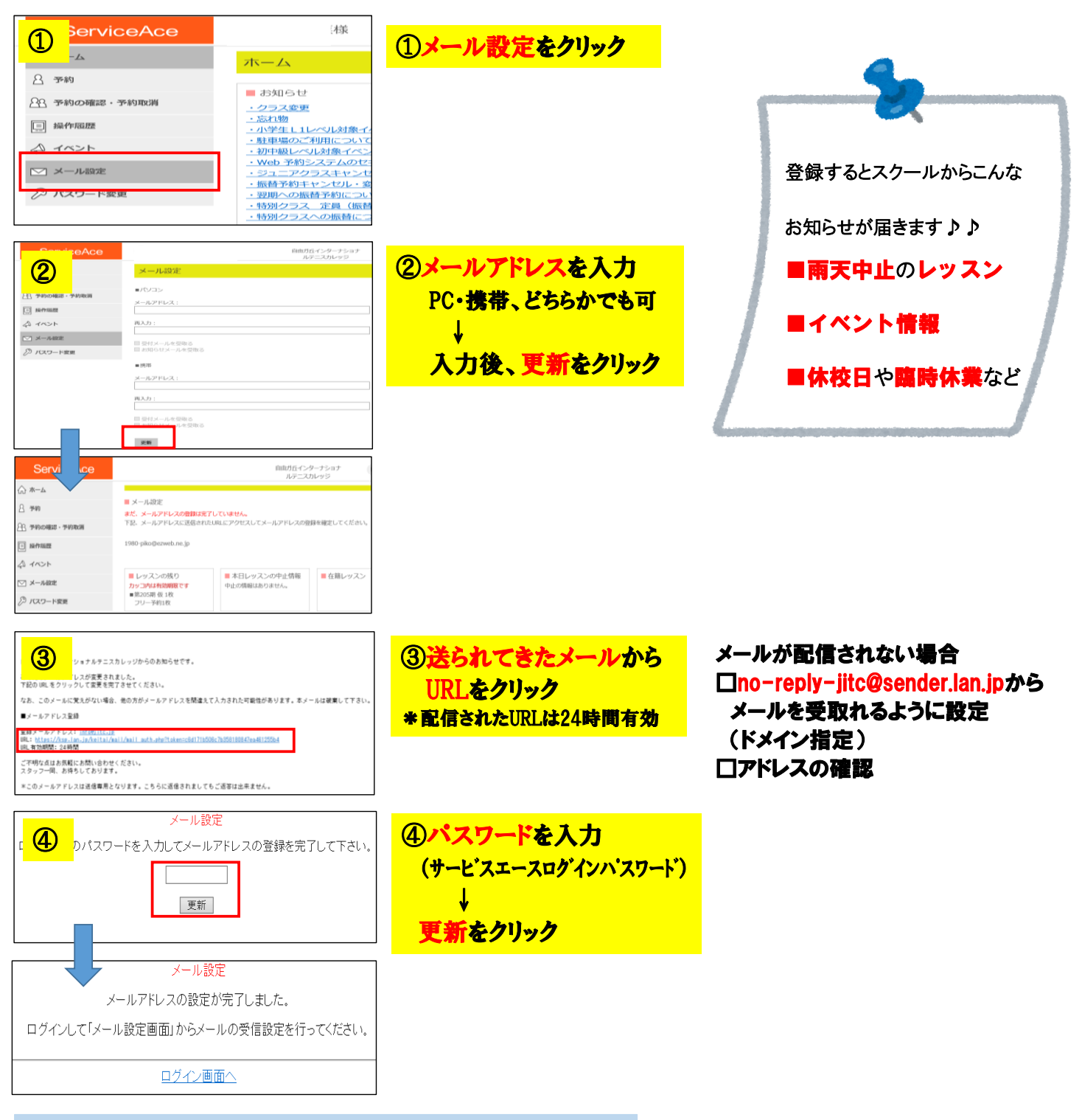

## 再度、サービスエースにログイン→【メール設定】をクリック

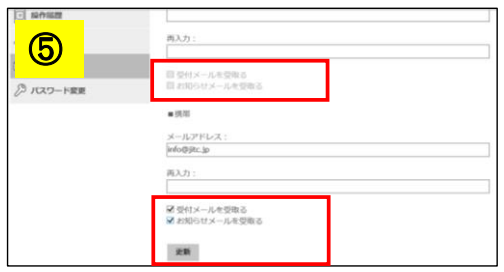

⑤【受付メールを受取る】 【お知らせメールを受取る】 にCHECKを入れる ↓ 更新をクリックで終了

必ず、左記⑤の設定が必要となります。 アドレスの登録だけでは配信されません。 ご注意ください。